EZR で waterfall plot、swimmer plot を作成する。

●Waterfall plot

EZR のグラフ作成機能の整列チャートで棒グラフ表示を指定することによって、がん治療領域などで しばしば用いられる「Waterfall plot(瀑状プロット)」を作成することができます。例えば治療前の腫瘍 サイズを Before、治療後の腫瘍サイズを After とした場合、「計算式を入力して新たな変数を作成する」 で Response という変数を(After/Before)\*100-100 として作成し、整列チャートで棒グラフ、単調減少、 Y 軸下限を-100、Y 軸上限を 100 とすると奏効率の Waterfall plot を作成できます。EZR ver.1.55 から色 で群別化したグラフを作成することも可能となりました。

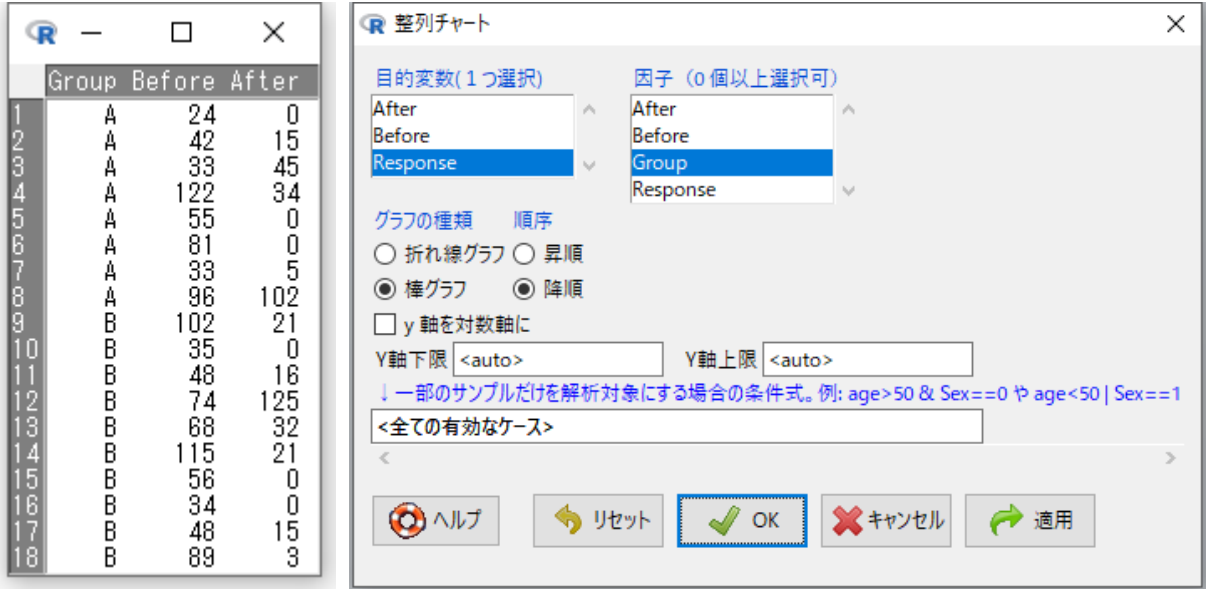

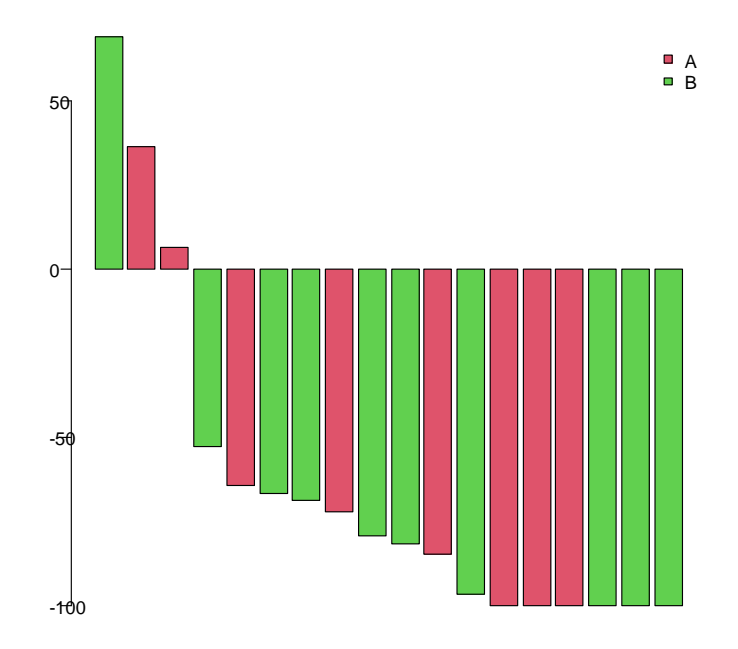

## ●Swimmer plot

Swimmer plot は状態の変化、発生したイベントの情報を横棒上に表すグラフです。データは、個々の サンプルについて、状態の変化を状態1の名前、状態1の終了時点、状態2の名前、状態2の終了時点・・・ と左から時間の流れに沿って入力し、イベントについても、イベント 1 の名前、イベント1の発生時点、 イベント 2 の名前、イベント 2 の発生時点・・・と左から時間の流れに沿って入力します。

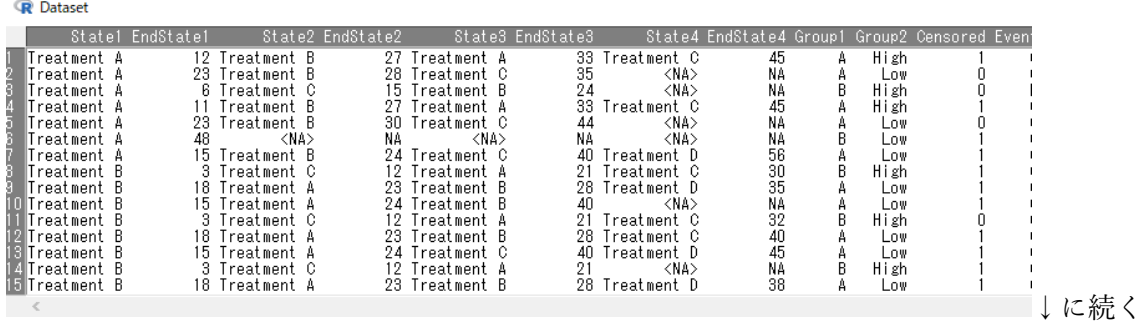

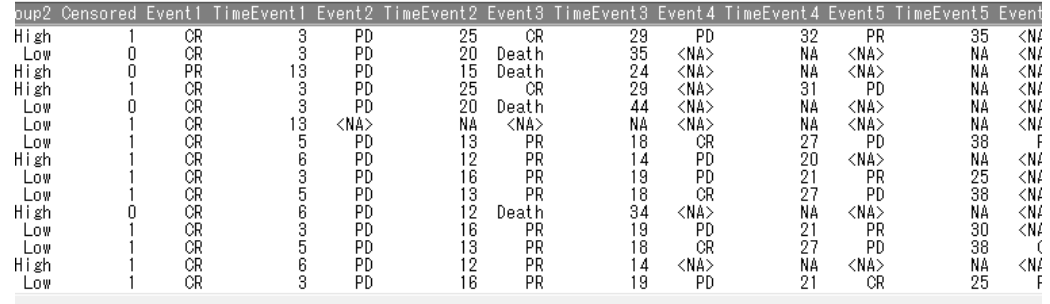

EZR の Swimmer plot のダイアログでは、状態の名前の変数、イベントの名前の変数、横棒の右端の矢 印の有無(0 は矢印無し、1 は矢印有り)を指定します。群別、並び替えも可能ですが、これらの変数には 状態やイベントの名前を示す変数は使うことはできません。

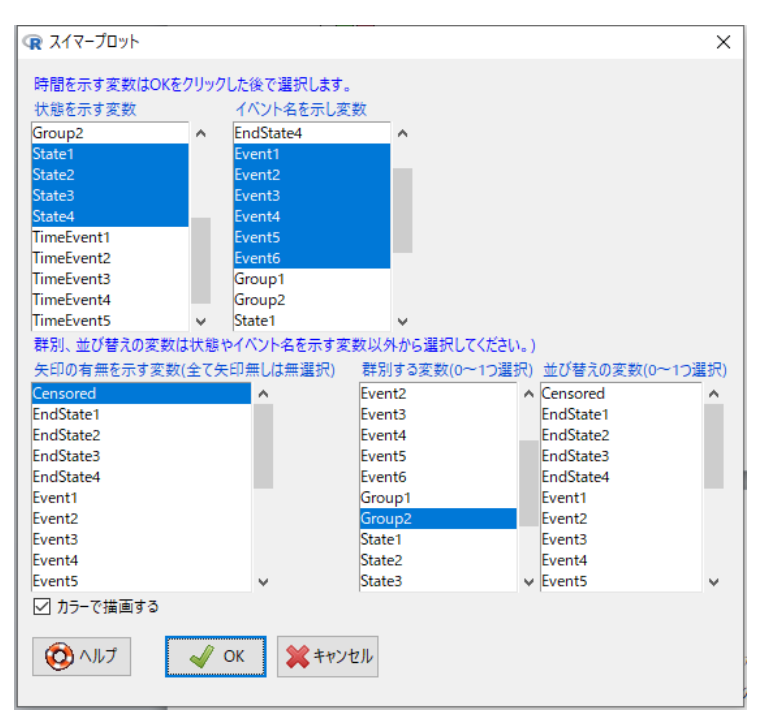

OK をクリックした後で、それぞれの状態の終了時点の変数、それぞれのイベントの発生時点を示す変 数をひとつひとつ順に指定していきます。

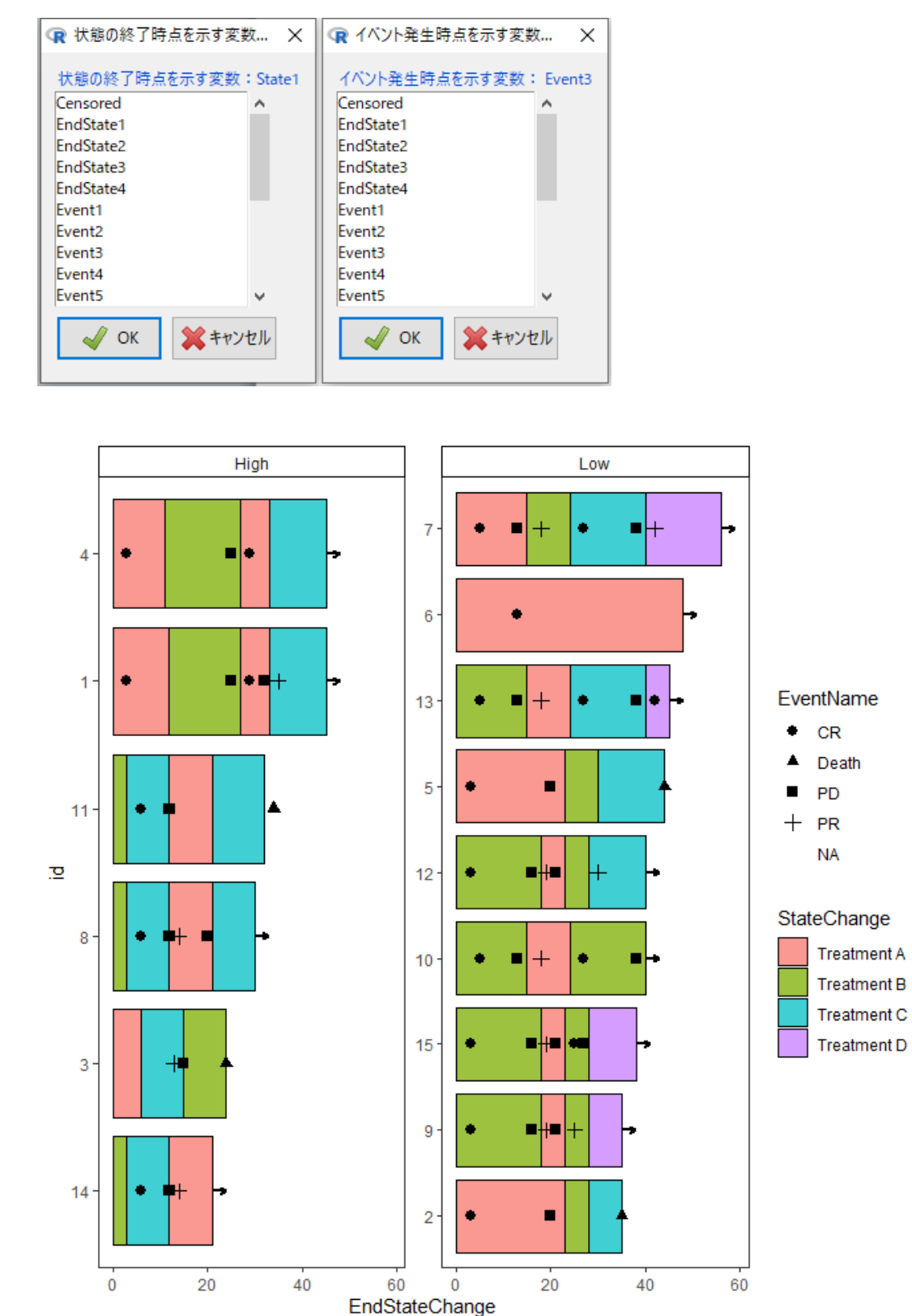